## <span id="page-0-2"></span>带状列表组件

- [1.描述](#page-0-0) [2.带状列表](#page-0-1)
- [3.属性设置](#page-2-0)

<span id="page-0-0"></span>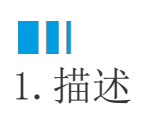

带状列表数据区域是一个自由格式的区域(Band)集合。默认有三个区域: 头部、尾部、明细区。明细区的控件会根据数据行数重复。头部和 尾部只渲染一次,可分别用于显示标题和总计。 选中整个控件或单击某个区域,可分别设定整个控件或单个区域的属性。

<span id="page-0-1"></span>**TH** 2.带状列表

## 使用方法

 $\mathbf 0$ 

在工具箱中,通过单击或拖拽的方式将带状列表组件添加到设计区。

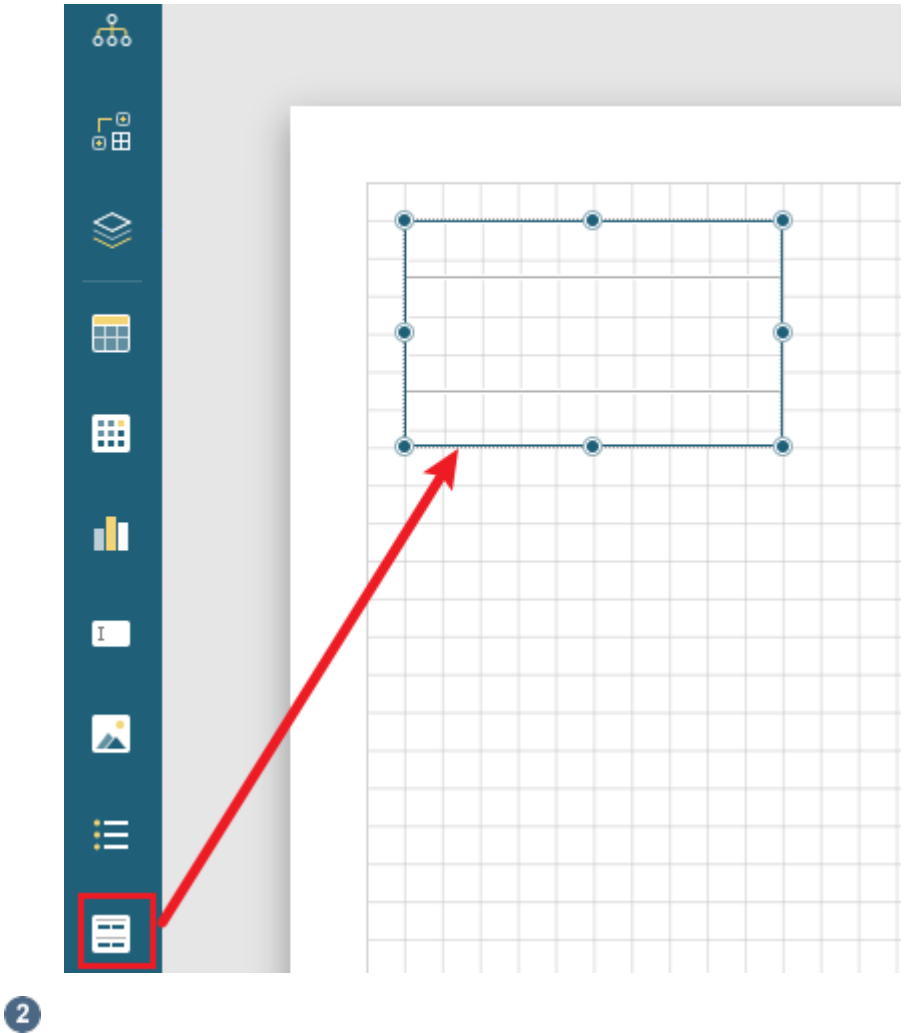

添加数据,将数据集中的字段拖至头部、尾部、明细区进行绑定。

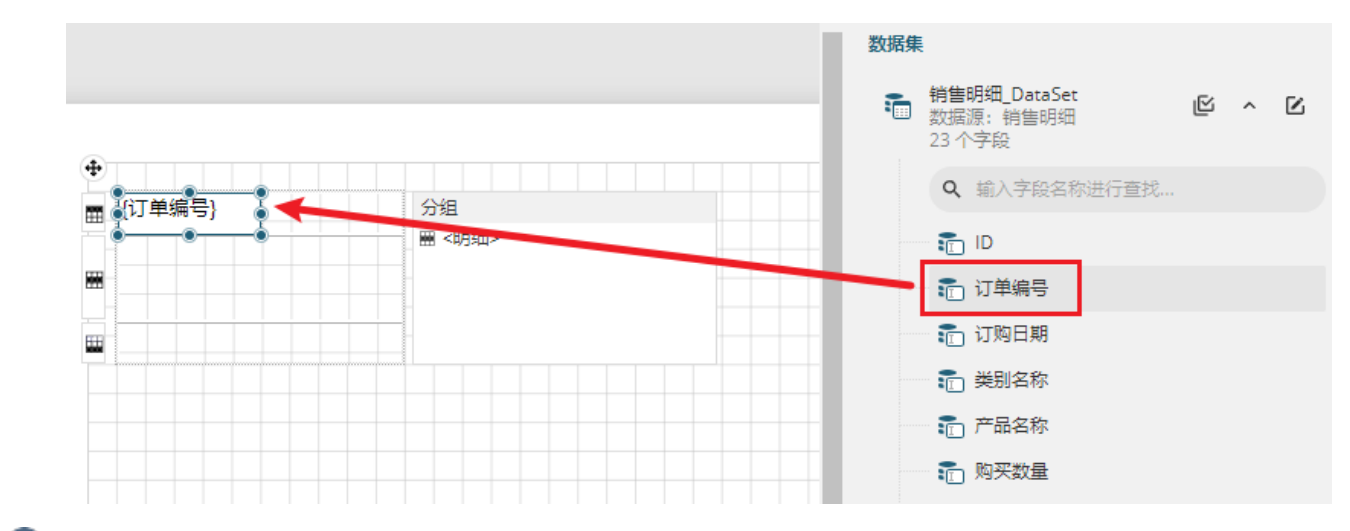

3

带状列表属性设置。选中带状列表,对其进行属性设置。

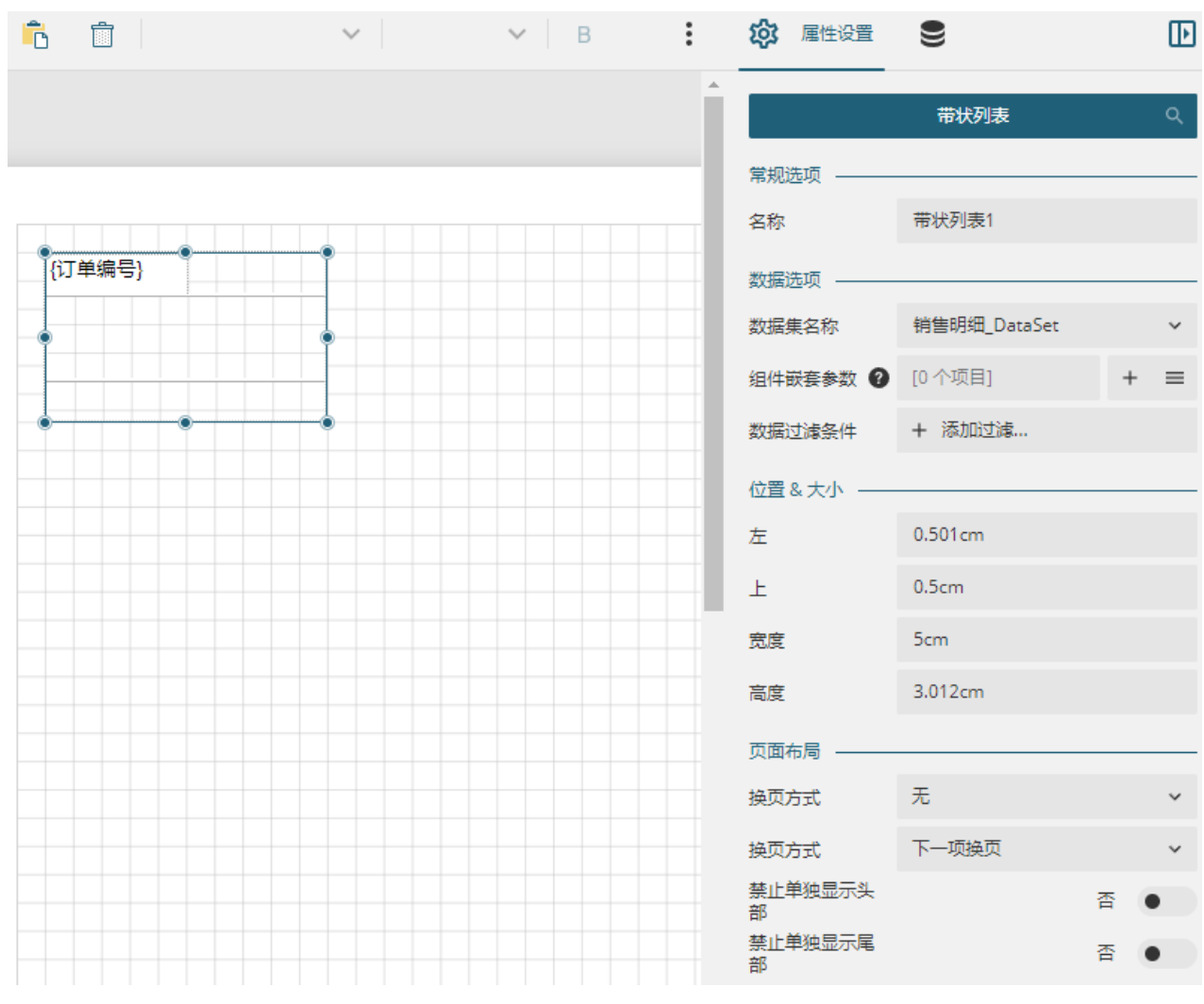

或选中头部、明细、尾部,设置各自的属性。

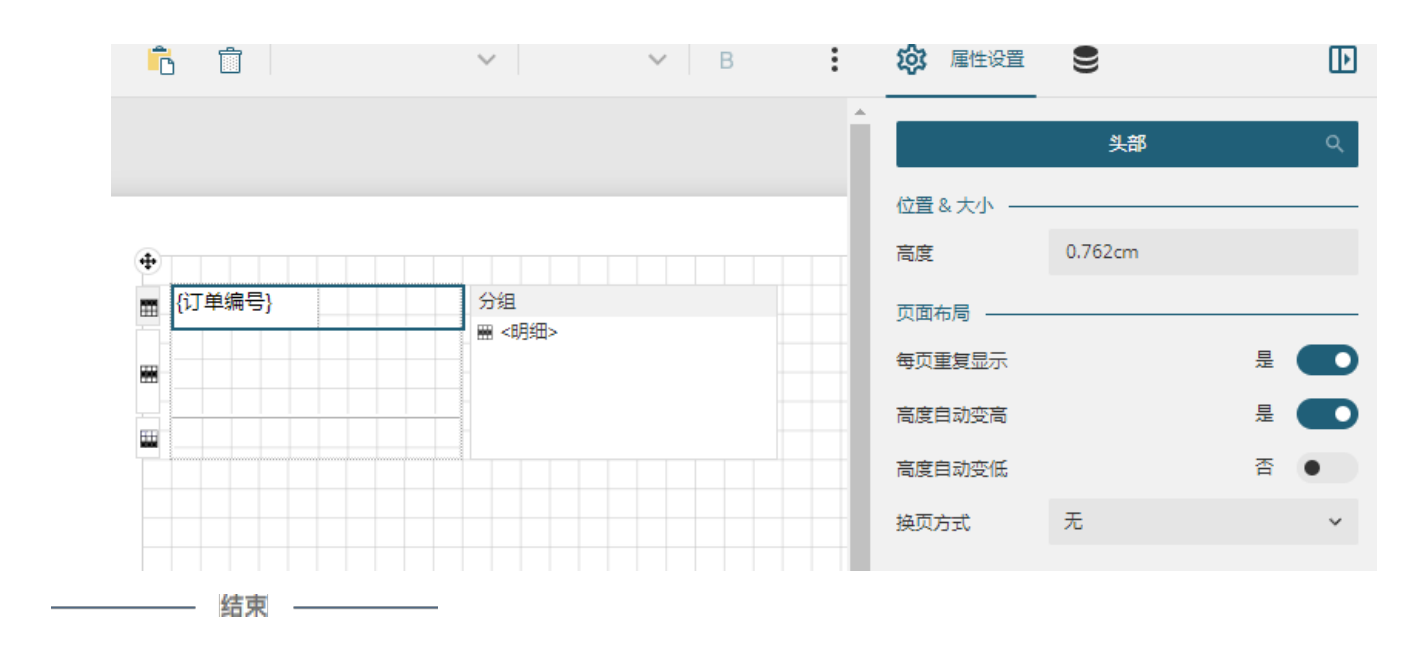

<span id="page-2-0"></span>H II 3.属性设置

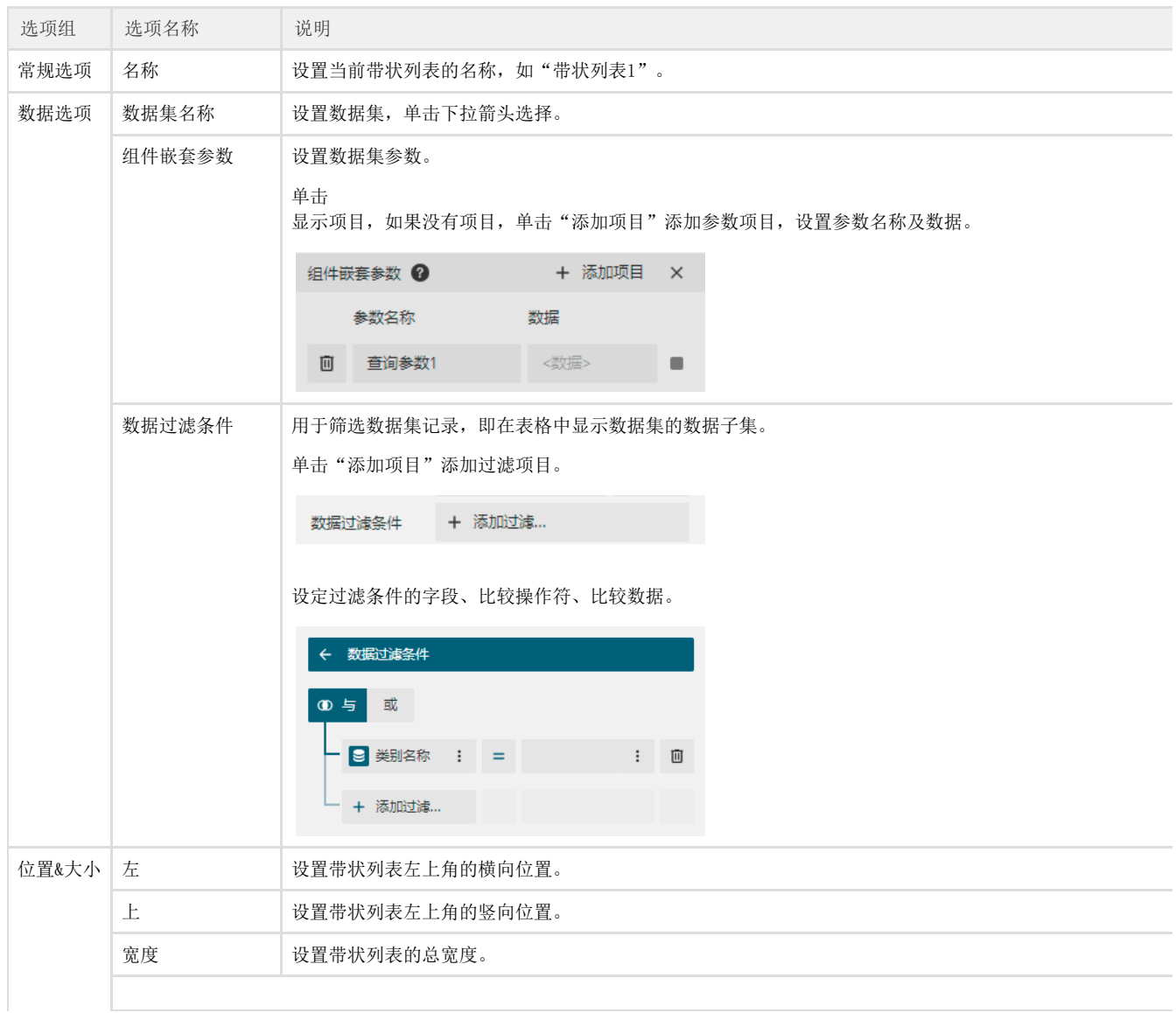

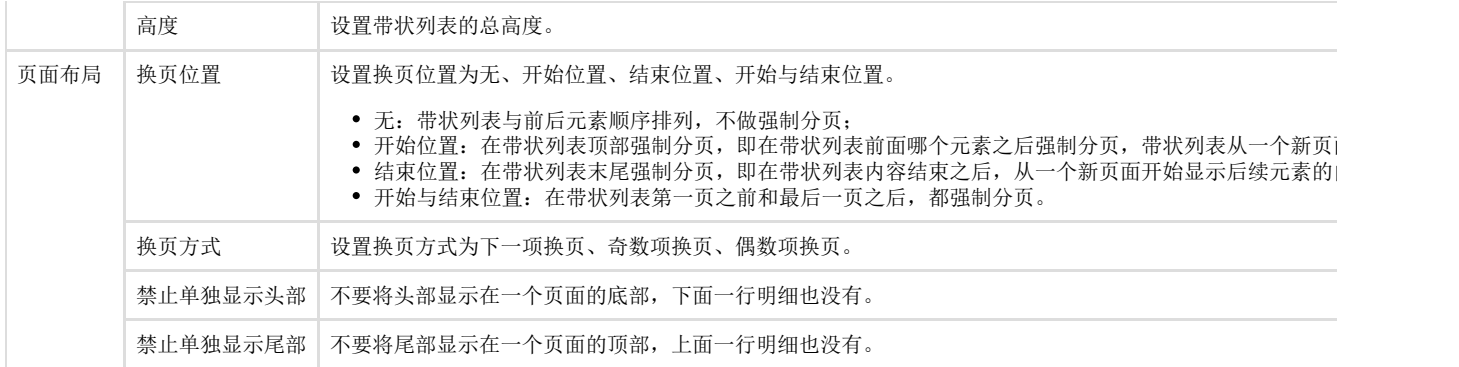

[回到顶部](#page-0-2)